## **Boom LVS**

## **Boom LVS-toetsresultaten invoeren in de OPP-trap**

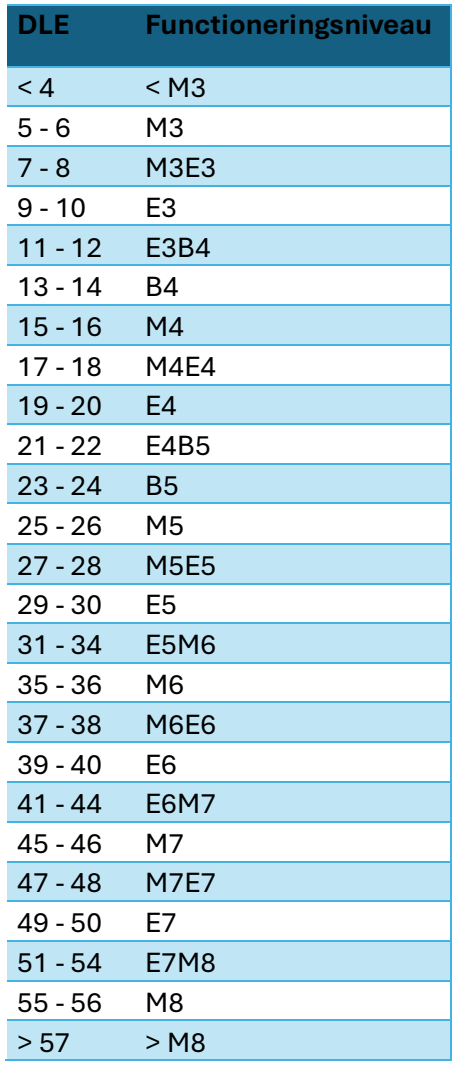

Vanaf juni 2024 kun je de functioneringsniveaus van een leerling die getoetst is met de Boom LVS-volgtoetsen ook opnemen in de handmatige versie van de OPP-trap (https://www.opptrap.nl/download/).

## **Hoe bepaal je het functioneringsniveau?**

Met onderstaande omzettingstabel kun je de gerapporteerde DLE van elke Boom LVS-toets vertalen naar het bijpassende functioneringsniveau. Dit vul je vervolgens in bij de OPP-trap. Wanneer er een DLE wordt gerapporteerd met > of < ervoor, kies dan voor het dichtstbijzijnde functioneringsniveau. Bijvoorbeeld: DLE > 47 => DLE = 47 => Functioneringsniveau M7E7.

## **Goed om te weten**

De OPP-trap is oorspronkelijk gemaakt voor het invoeren van Cito-toetscores; daarom gebruikt de OPP-trap de Citotoetsnamen voor de verschillende vakken. Helaas kan dit niet in de format van de OPP-trap zelf gewijzigd worden. Dat betekent dat waar je in de OPP-trap Cito Begrijpend Lezen ziet, je daar Boom LVS BL moet lezen. Je moet dit dus zelf met pen/potlood op de print aanpassen.